# **EXCEL-VBA**

### Mitschrifthilfe zum Kurs **für Einsteiger - 1. Auflage**

### **Tag 1 (Das Kennenlernen)**

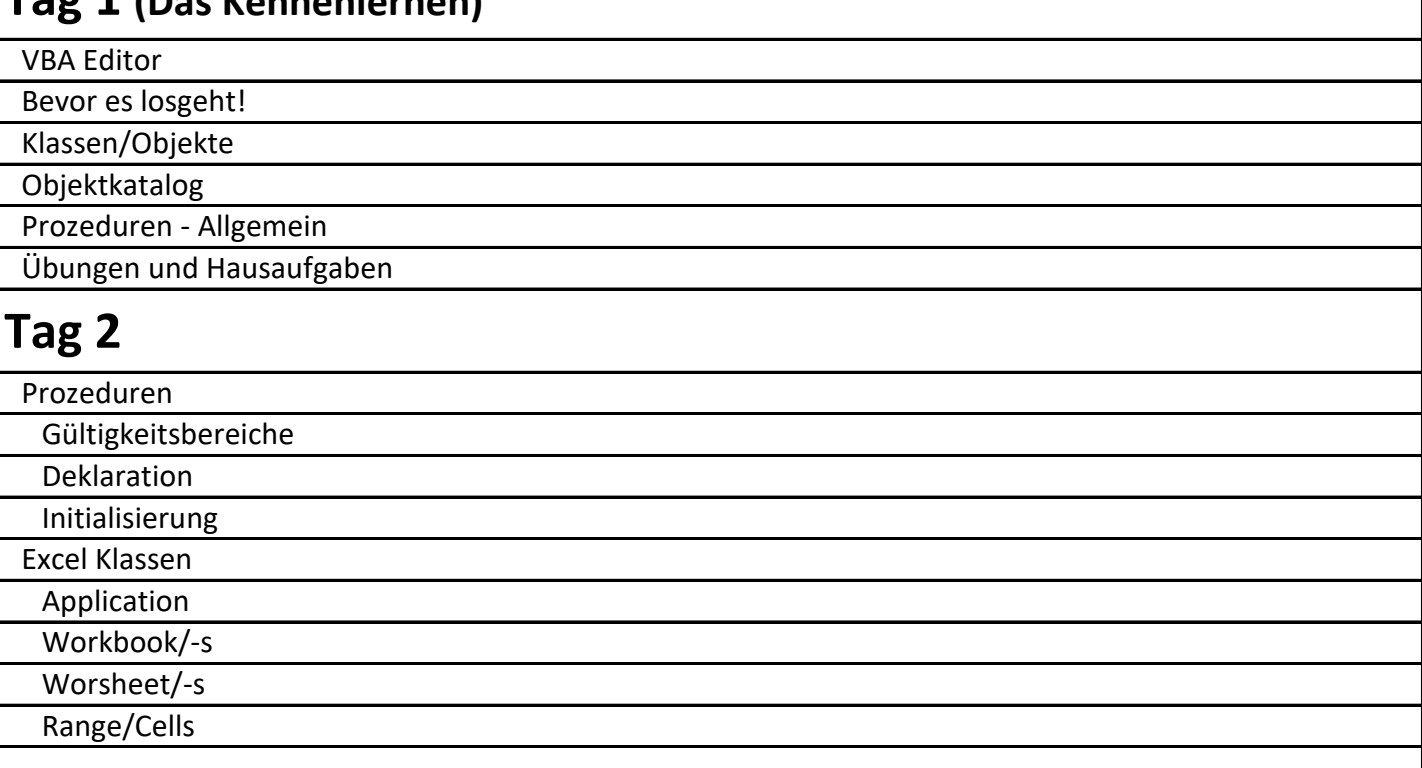

## **Tag 3**

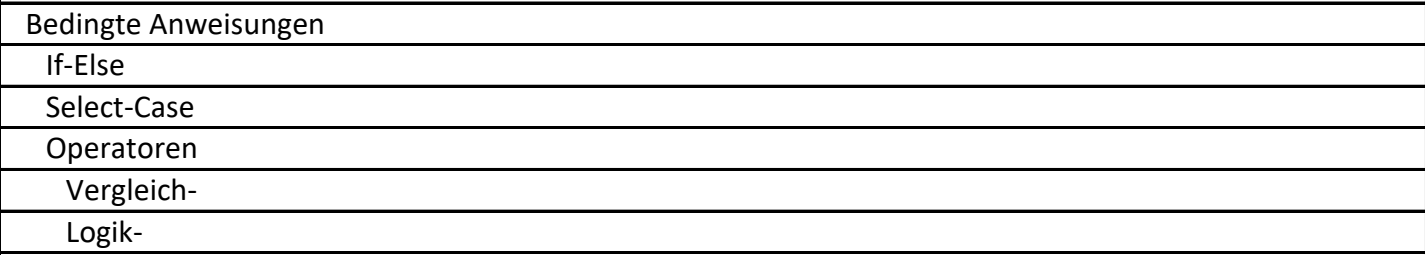

## **Tag 4**

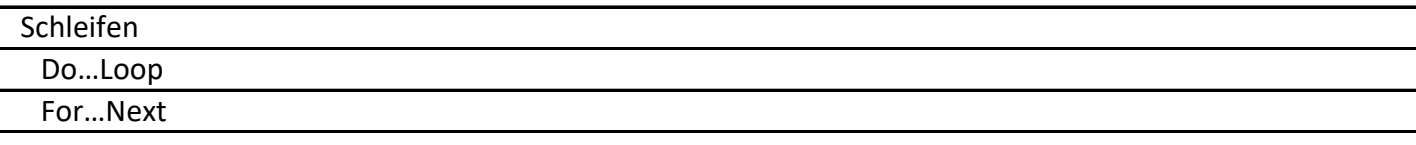

*\* Alle Angaben basieren auf Office 2013 - Abweichungen in anderen Versionen möglich*

*\* (→) = nächster Schritt; (…) = ausgelassener Text; (Kursiv) = Erklärungen/Anmerkungen*

Kontakt: sebastian.lebioda@hs-merseburg.de

# **EXCEL-VBA**

Mitschrifthilfe zum Kurs **für Einsteiger - 1. Auflage**

## **Tag 5+6+7 (Komplexaufgabe 1 - Chromatogramm)**

Einfaches numerisches Differenzieren

Messwerte vergleichen und eingrenzen

WorksheetFunctions anwenden

Einfaches numerisches Integrieren

## **Tag 8+9 (Komplexaufgabe 2 - Regression)**

**Solver** 

UserForm

## **Tag 10 Arrays**

Deklaration/Initialisierung

*\* Alle Angaben basieren auf Office 2013 - Abweichungen in anderen Versionen möglich*

*\* (→) = nächster Schritt; (…) = ausgelassener Text; (Kursiv) = Erklärungen/Anmerkungen*

Kontakt: sebastian.lebioda@hs-merseburg.de

### **VBA-Editor**

### **Aktivierung der Registerkarte "Entwicklertools"**

 Häkchen beim entsprechenden Reiter -> Excel Optionen -> Menüband anpassen ->

### **Öffnen des VBA-Editors** et al. **Community Community 1** -> Symbol oder (Alt+F11)

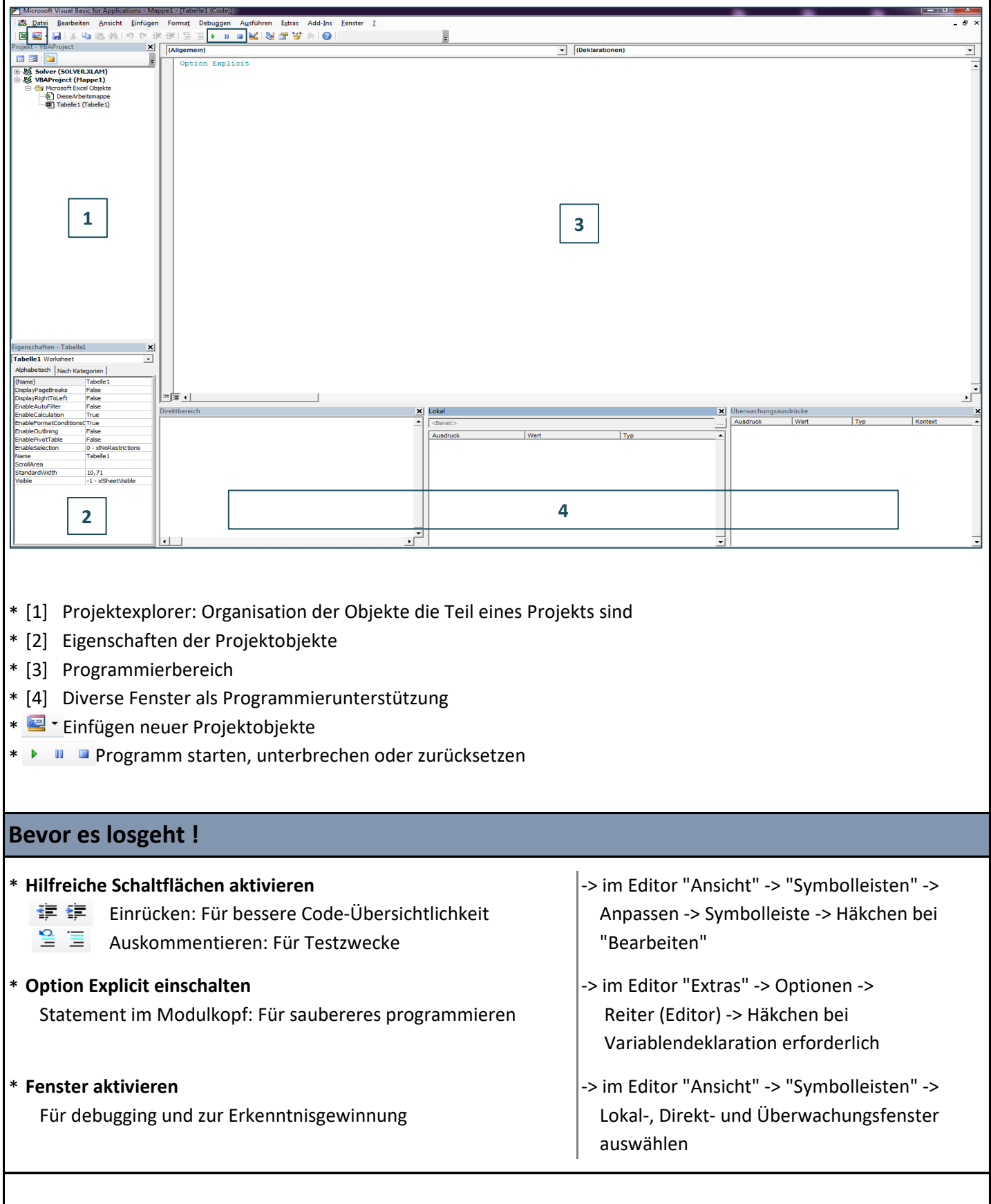

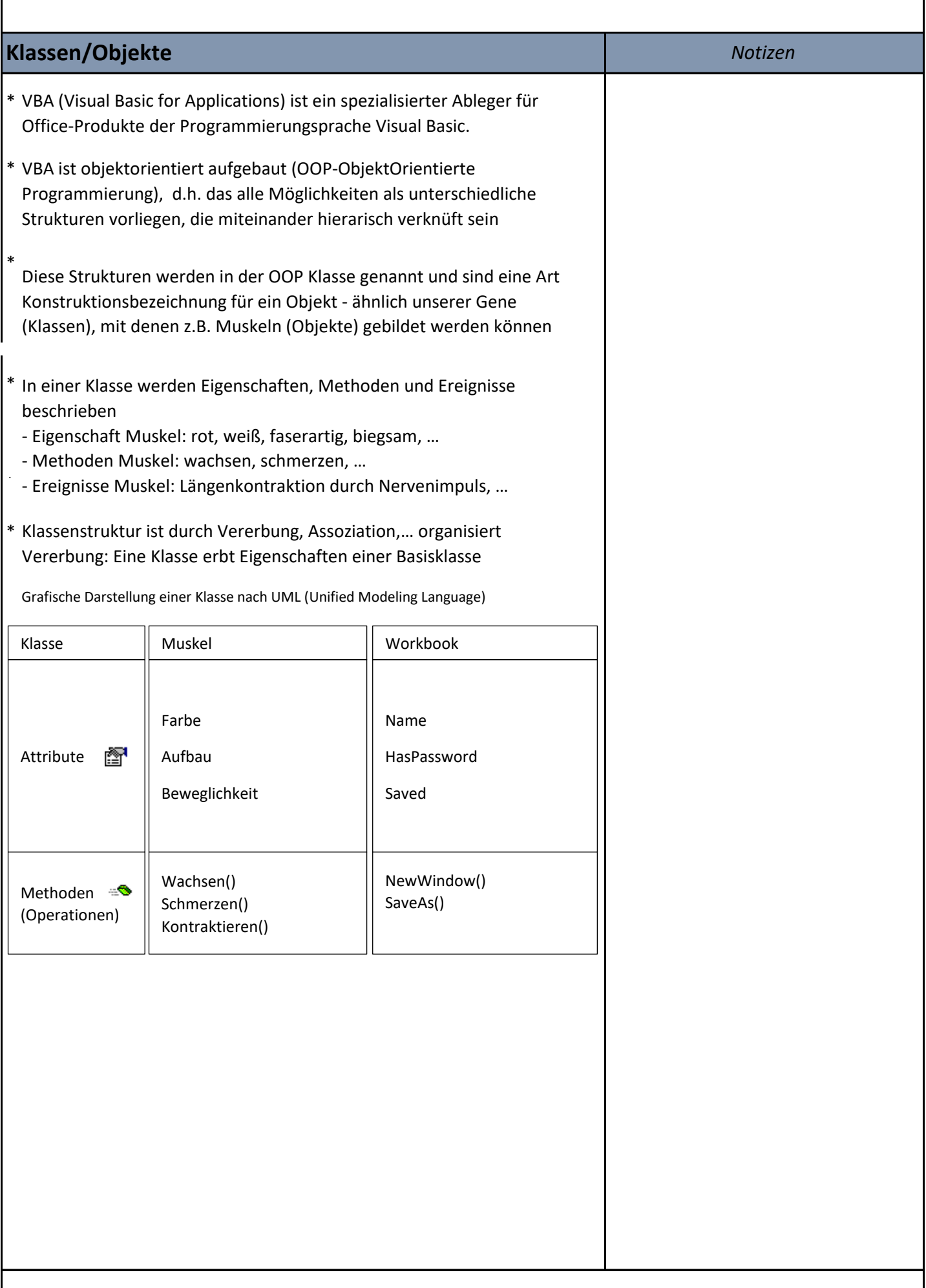

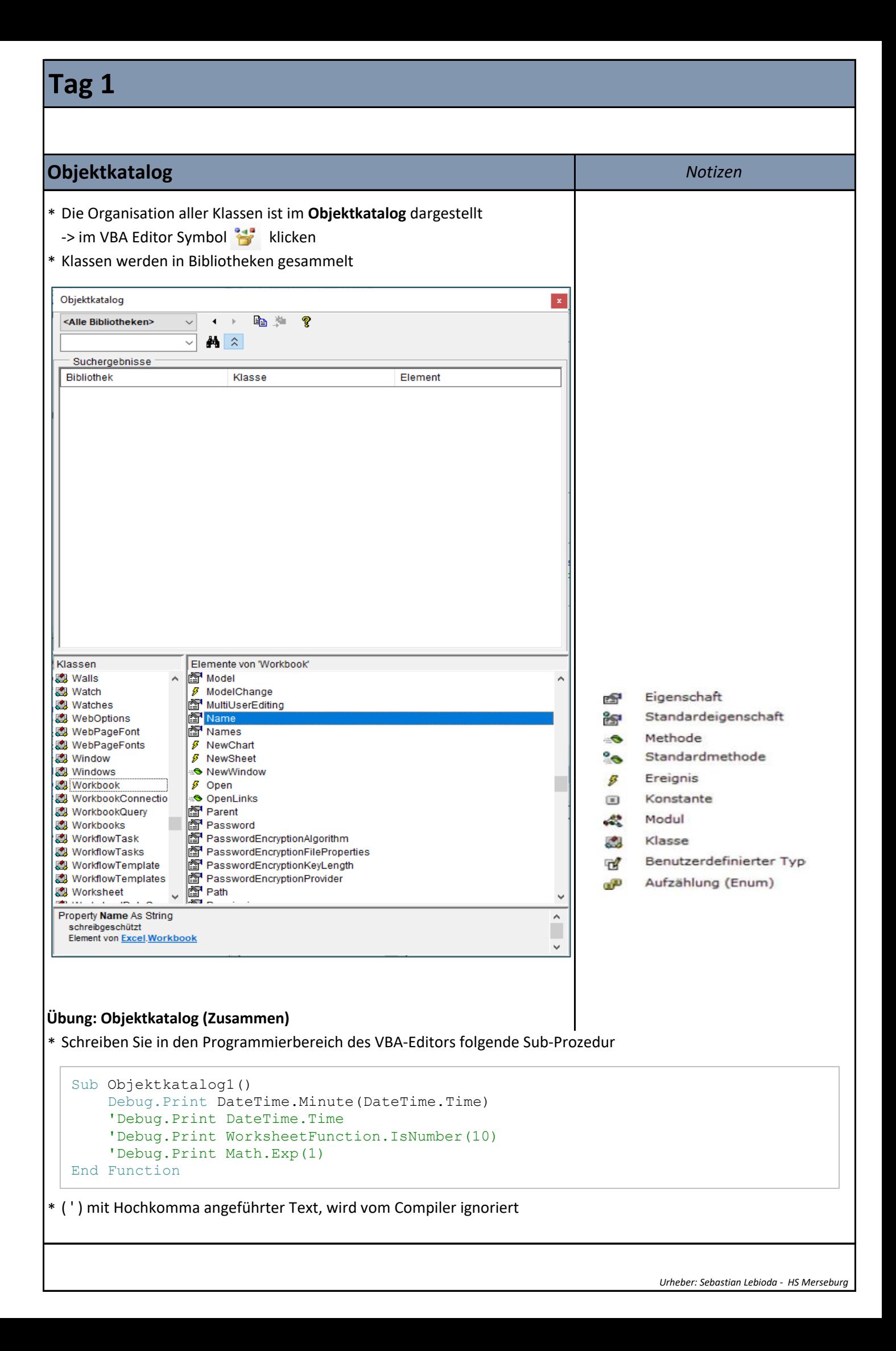

## \* Keine Return-Anweisung möglich! Functions haben einen Rückgabewert der gleich Functionname ist. \* Dieser wird im Prozedurkopf deklariert. \* Prozedurnamen dürfen keine Schlüsselwörter sein (Public,Sub,..) \* Prozedurnamen dürfen nur einmal vergeben werden und müssen mit **Allgemeiner Prozeduraufbau** \* Innerhalb einer Prozedur wird der Programmcode ausgeführt **Prozeduren** *Notizen* **Tag 1** einem Buchstaben beginnen, innerhalb des Gültigkeitsbereichs eindeutig sein und nur Buchstaben, Ziffern und den Unterstrich enthalten **Sub-Prozedur Function-Prozedur** Sub Hypotenuse1([Übergabeparameter]) Dim Kat, Ankat, Hypo As Integer  $Kat = 1$ Ankat  $= 2$ Hypo = Math.Sqr(Kat  $\land$  2 + Ankat  $\land$  2) End Sub Function Hypotenuse2([Übergabeparameter]) As Double Dim Kat, Ankat As Integer  $Kat = 1$ Ankat  $= 2$ Hypotenuse2 = Math.Sqr(Kat  $\land$  2 + Ankat  $\land$  2) End Function [Gültigkeit]Prozedurname(Übergabepara1,...)|[Proz.namendekl.] Dim Variable1 [, VariableX] As Datentyp 'Deklarationsteil Variable1 = Wert 'Initialisierungsteil VariableX = Variable1  $*$  Wert ... 'Aufgabenteil ... [Exit Prozedur] End Prozedur

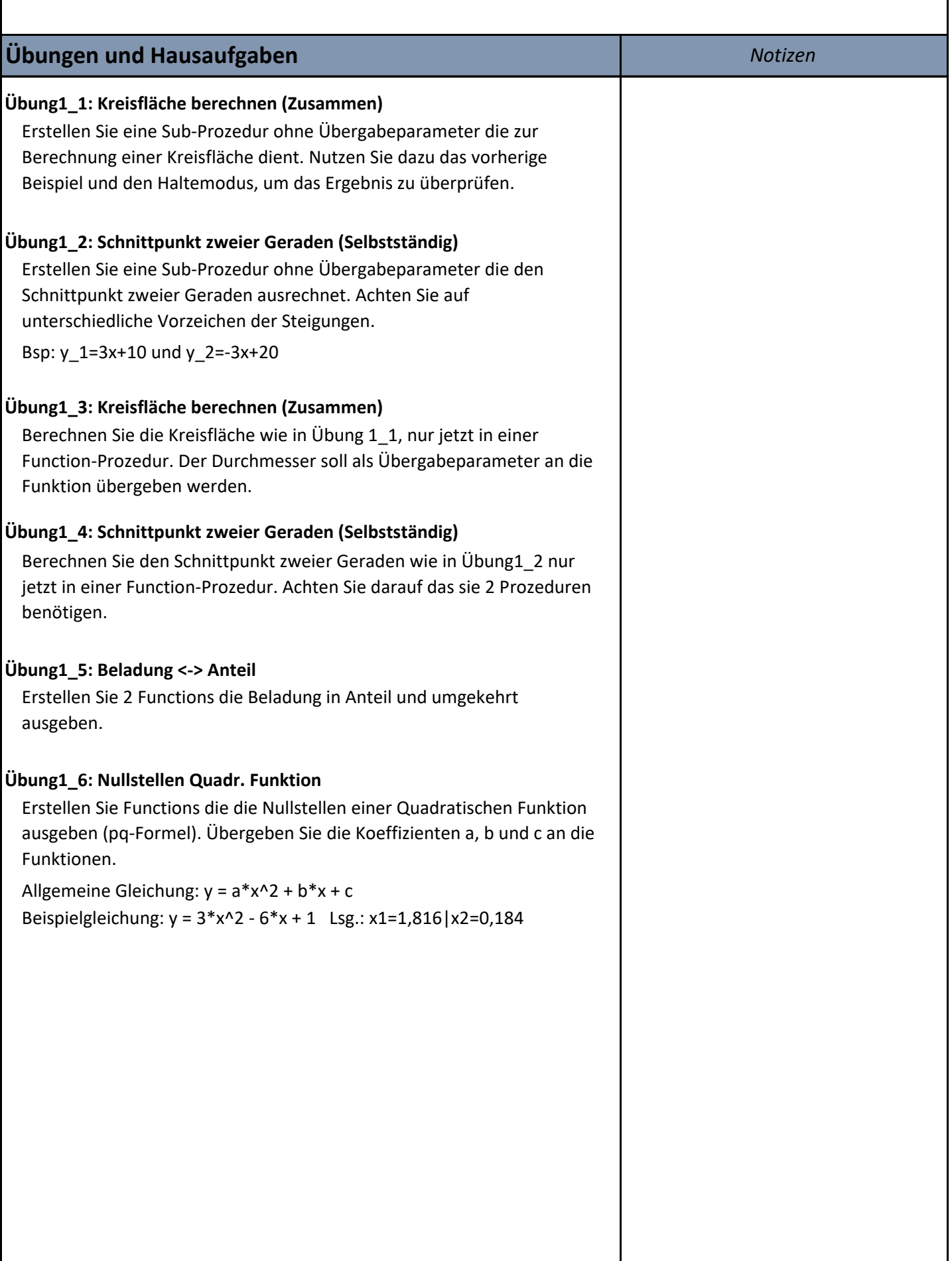

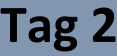

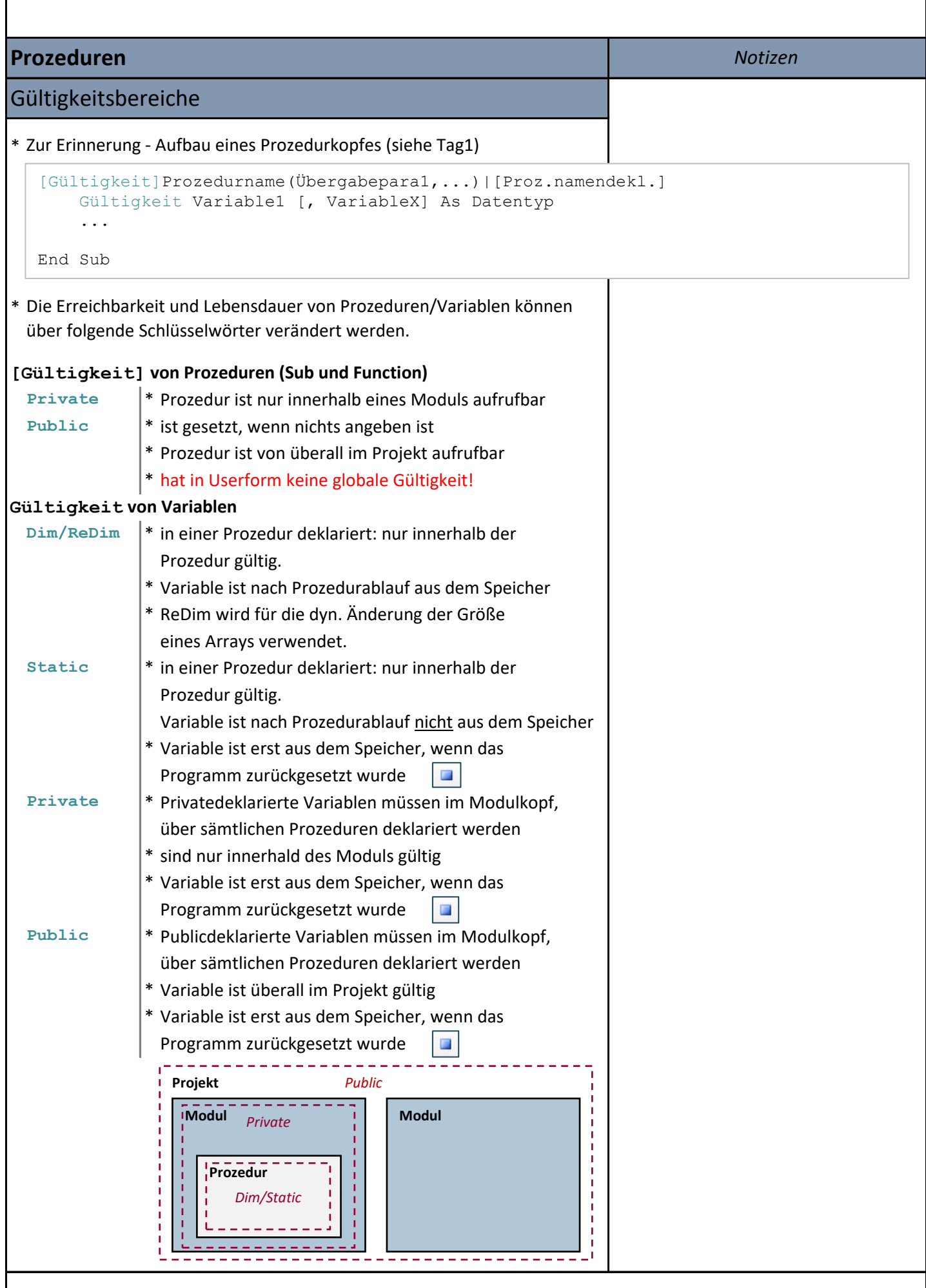

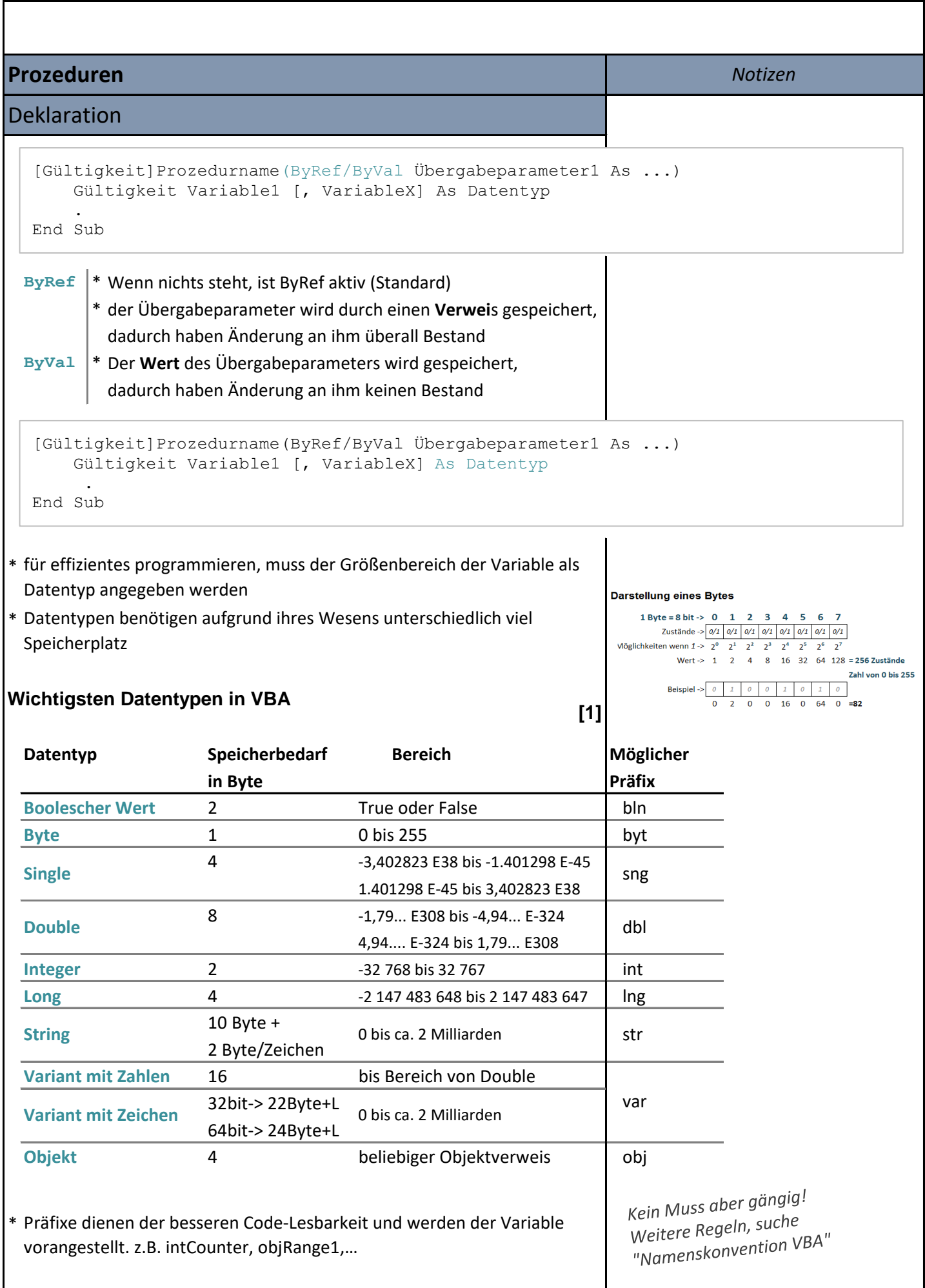

1 Microsoft - OnlineHilfe: https://docs.microsoft.com/de-de/office/vba/language/reference/user-interface-help/data-type-summary

```
* Lange Objektstrukturen lassen sich so verkürzen
Argumente in Methoden z.B. Sub Name(FileName, FileFormat,…
*
 Sub SubName FileName:="C:\..." , FileFormat:=52, …
* Objekte sollten immer nach dem Gebrauch entladen werden!!!
* Es können mehrere Instanzen der selben Klasse erzeugt werden
* Das Erzeugen eines Objekts von einer Klasse heisst Instanziierung 
*
Beim Initialisieren von Objekten (Objektvariablen) muss die Set - 
* Beim Initialisieren werden den Variablen Startwerte zugewiesen
                                                                                 Notizen
 Anweisung benutzt werden
Initialisierung
Prozeduren
 lassen sich auch so schreiben:
 Sub SubName(FileName, FileFormat,…
* Das erzeugte Objekt ist dann eine Instanz dieser Klasse
With Anweisung
   [Gültigkeit]Prozedurname(Übergabepar1,...)|...
       Dim Variable1 [, VariableX] As Datentyp
       Variable1 = Wert
       .
       .
       Dim objVariable As Objekt
      Set objVariable = Objekt
      Set objVariable = [New] Objekt 
       Set objvariable = Nothing
  statt:
      ThisWorkbook.Worksheets(1).Range("A1").Value
      ThisWorkbook.Worksheets(1).Range("A2").value
      ThisWorkbook.Worksheets(1).Range("A3").value
      ThisWorkbook.Worksheets(1).Range("A4").Value
  so:
  With ThisWorkbook.Worksheets(1) 
      .Range("A1").Value
      .Range("A2").Value
      .Range("A3").Value
      .Range("A4").Value
  End With
```
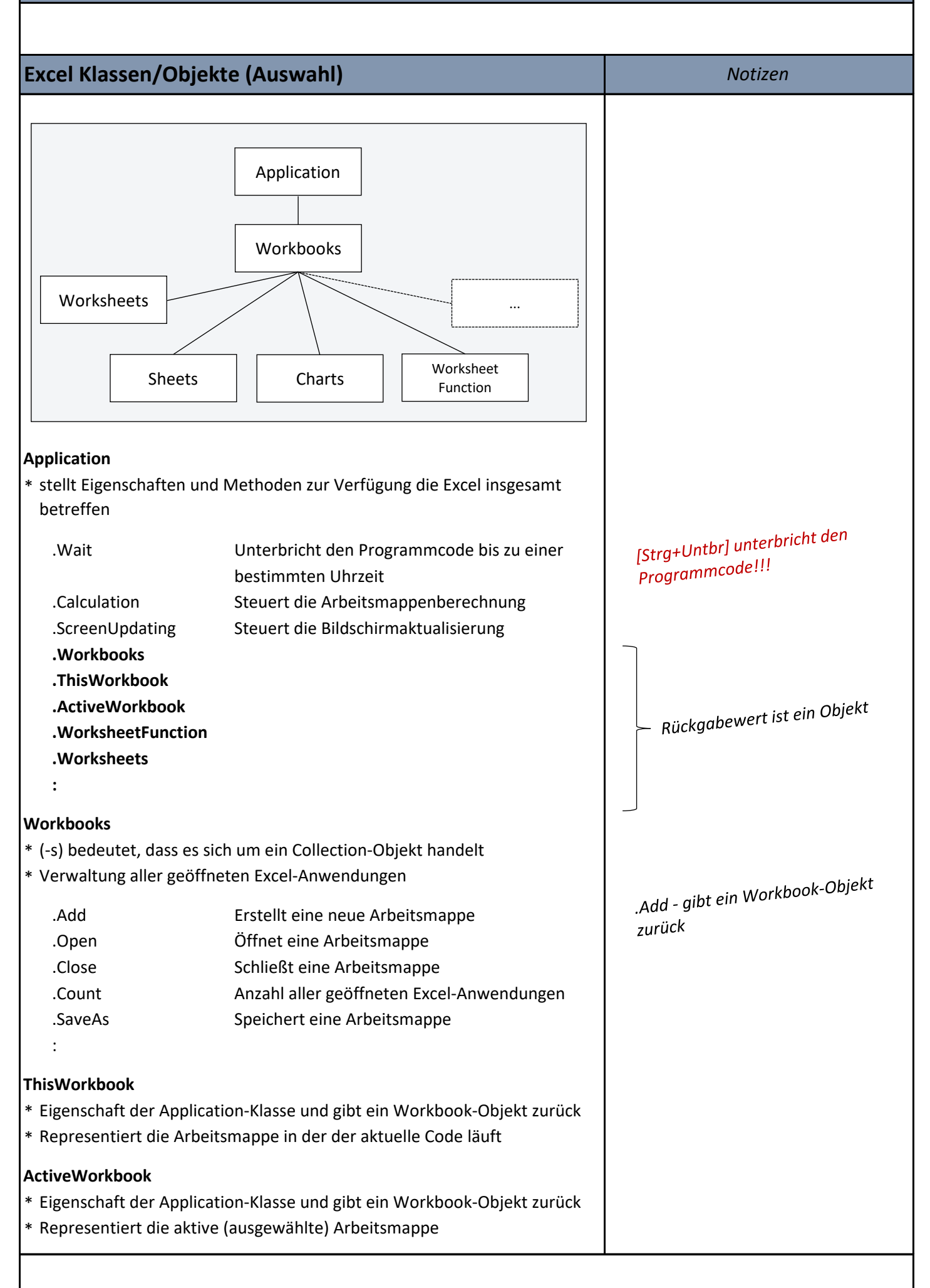

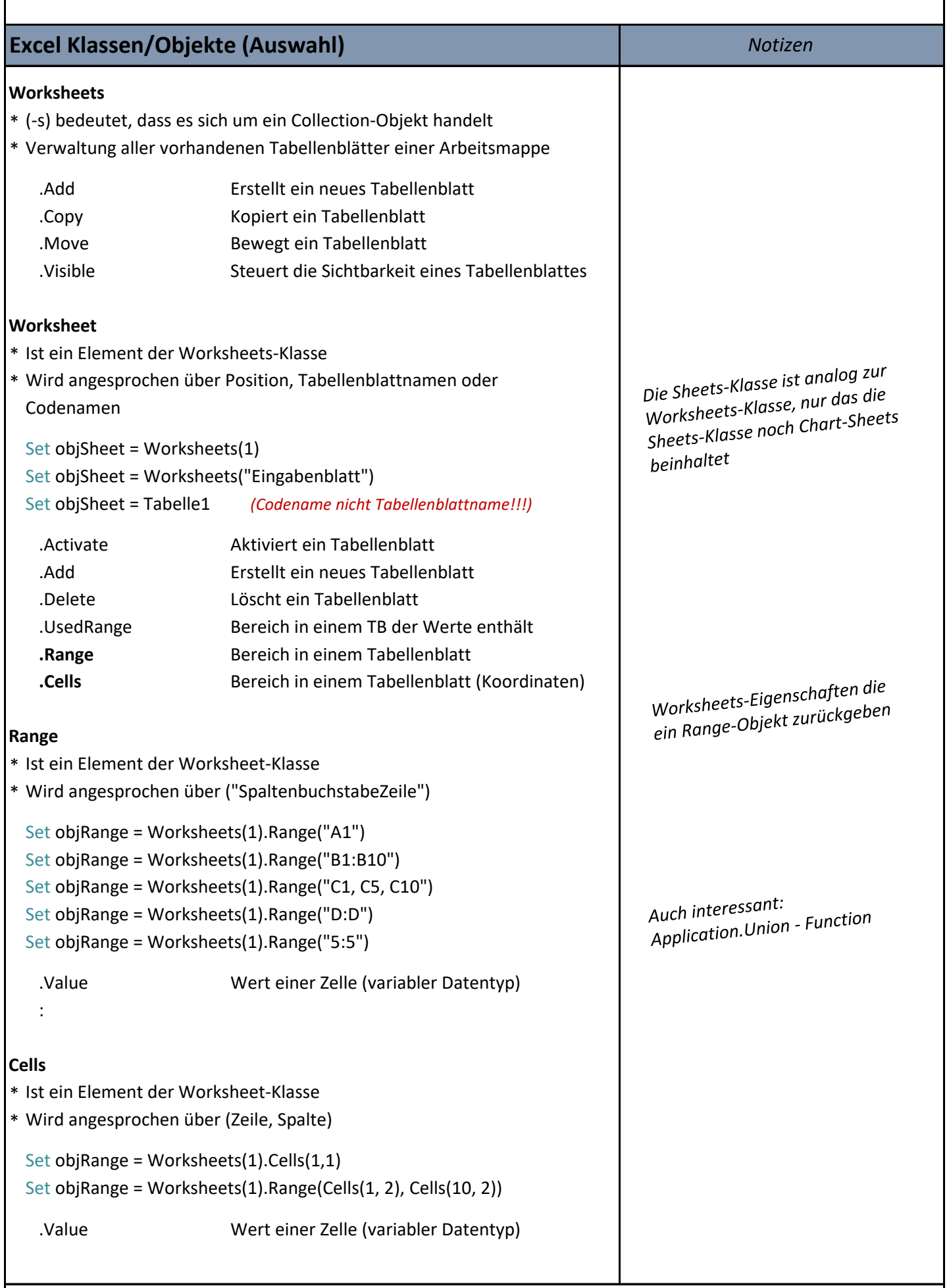

**Bedingte Anweisungen [1]** *Notizen*

#### **If**

```
If Bedingung Then
   Anweisungen für Bedingung = Wahr
End If
...............................................
If Bedingung Then Anweisungen für Bedingung = Wahr
```
\* Besteht die Anweisung für Bedingung aus nur einer Zeile, dann o. End If

#### **If-Else**

#### **Zweiseitig bzw. Mehrseitig**

```
If Bedingung Then
  Anweisungen für Bedingung = WAHR
[Else]
   [Anweisungen für Bedingung = FALSCH]
End If
```
#### **Verschachtelt**

```
If Bedingung1 Then
    If Bedingung2 Then
       Anweisungen für Bedingung2 = WAHR
       ...
       ...
    Else 
       [Anweisungen für Bedingung2= FALSCH]
    End If
Else
    [Anweisungen für Bedingung1 = FALSCH]
End If
```
#### \* WAHR-gesteuert

#### **Mehrstufig**

```
If Bedingung1 Then
   Anweisungen für Bedingung1 = WAHR
ElseIf Bedingung2 Then
    Anweisungen für Bedingung2 = WAHR
    .
    .
Else 
    [Anweisungen für Bedingung1+2. = FALSCH]
End If
```
#### \* FALSCH-gesteuert

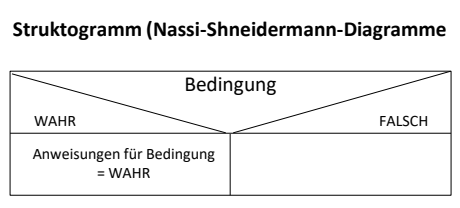

### Vorsicht bei der Prüfung von Vorsicht bei der Frugung<br>Functions mit booleschen Functions mit booreschen<br>Rückgabewert, Eine zusätzliche Rückgabewert. Eine zusatzmern<br>Prüfung auf True/False ist unnötig!

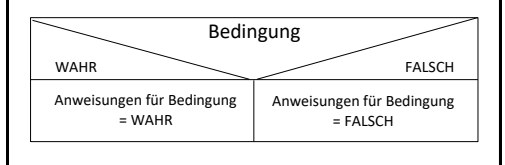

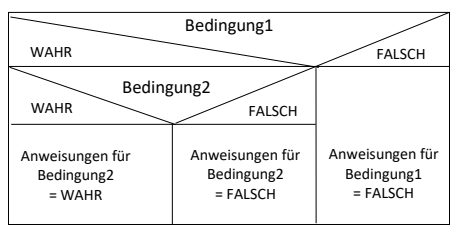

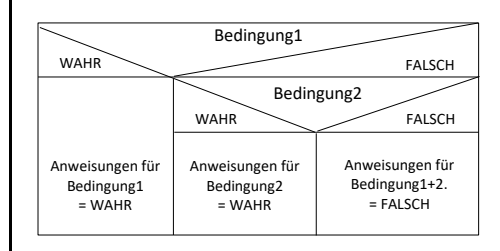

[1]: "Grundkurs Programmieren mit Visual Basic", Heinrich Wimmer, Hanser Verlag 2009, Seite 70 bis 74

### **Bedingte Anweisungen** *Notizen*

#### **Select Case**

```
Select Case Selector
    Case1 Bedingung
        Anweisungen
    Case2 Bedingung
         Anweisungen
         .
         .
    Case Else
         Anweisungen
End Select
```
\* Verwendung vorwiegend bei mehrseitiger Auswahl (Fallauswahl)

#### **[1]**

Selector

WAHR
FALSCH Anweisungen für Case2 = WAHR

Anweisungen für Case1+2 = FALSCH

Anweisungen für Case1 = WAHR

### **Operatoren**

#### **Vergleichsoperatoren**

#### **True wenn,**

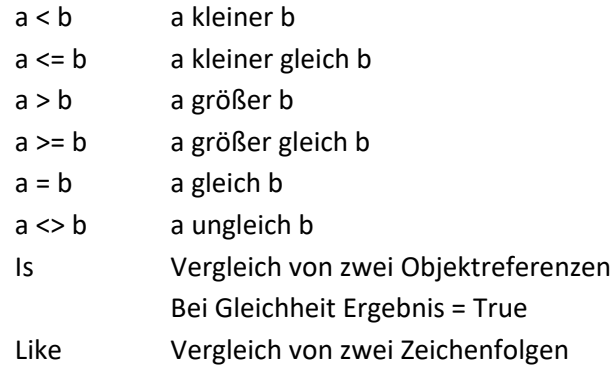

#### **Logische Operatoren**

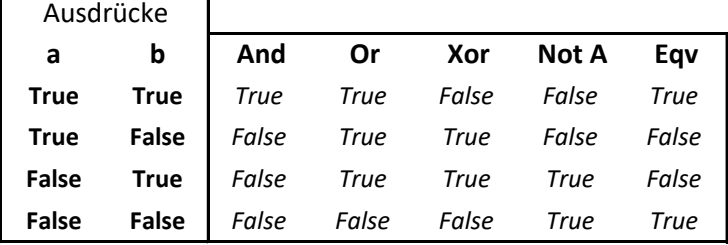

[1] https://docs.microsoft.com/de-de/office/vba/language/reference/user-interface-help/operator-summary

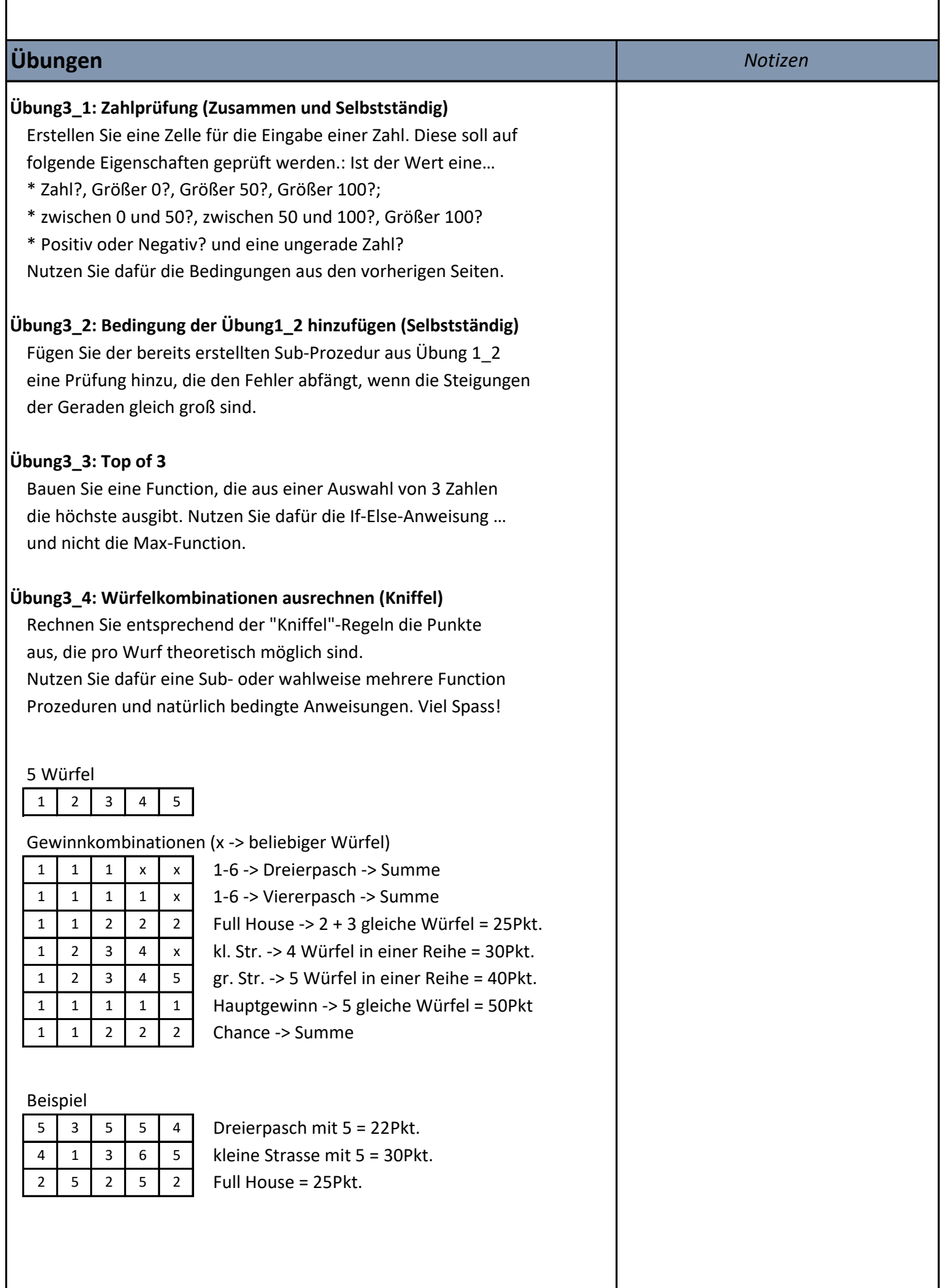

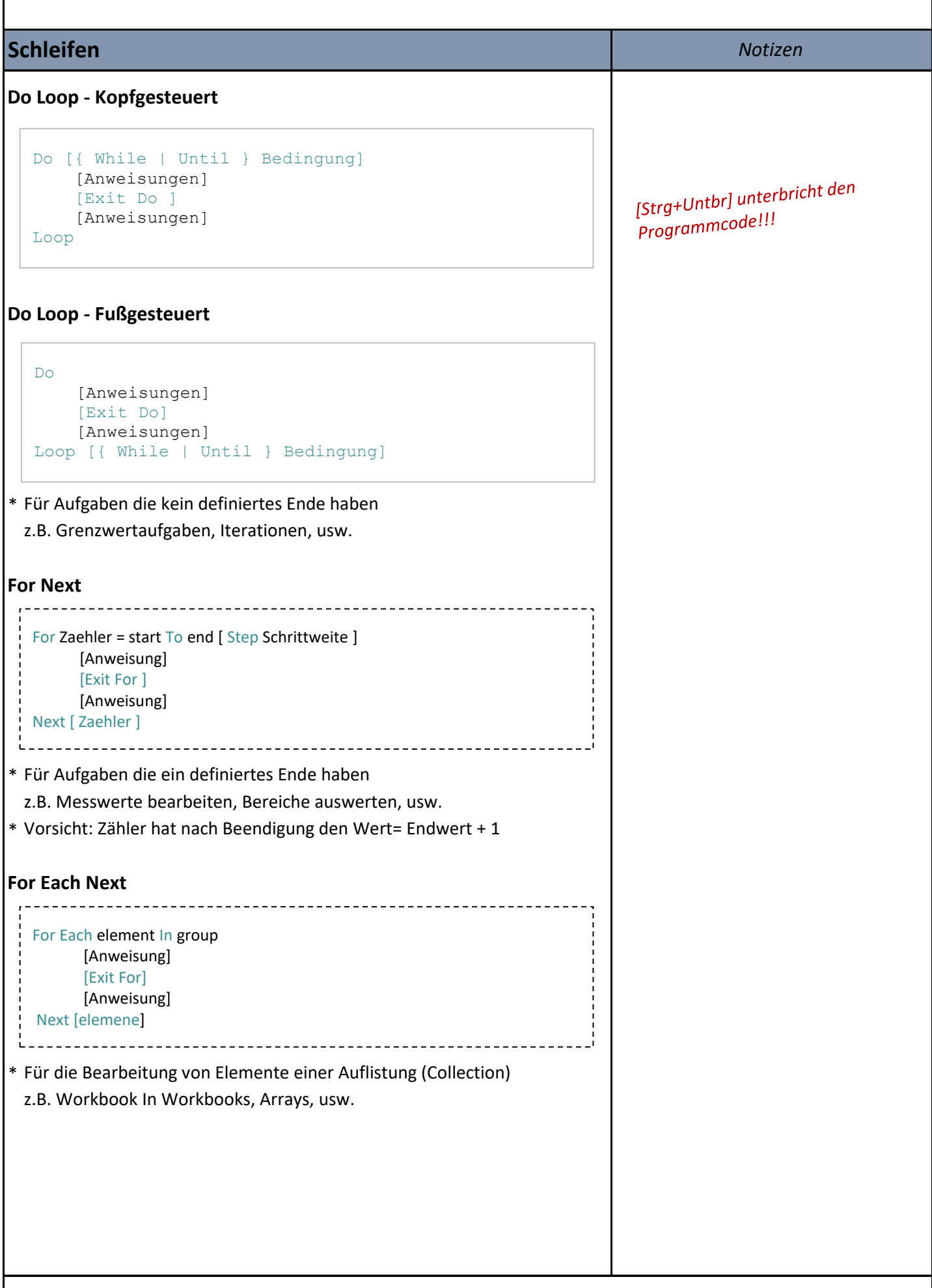

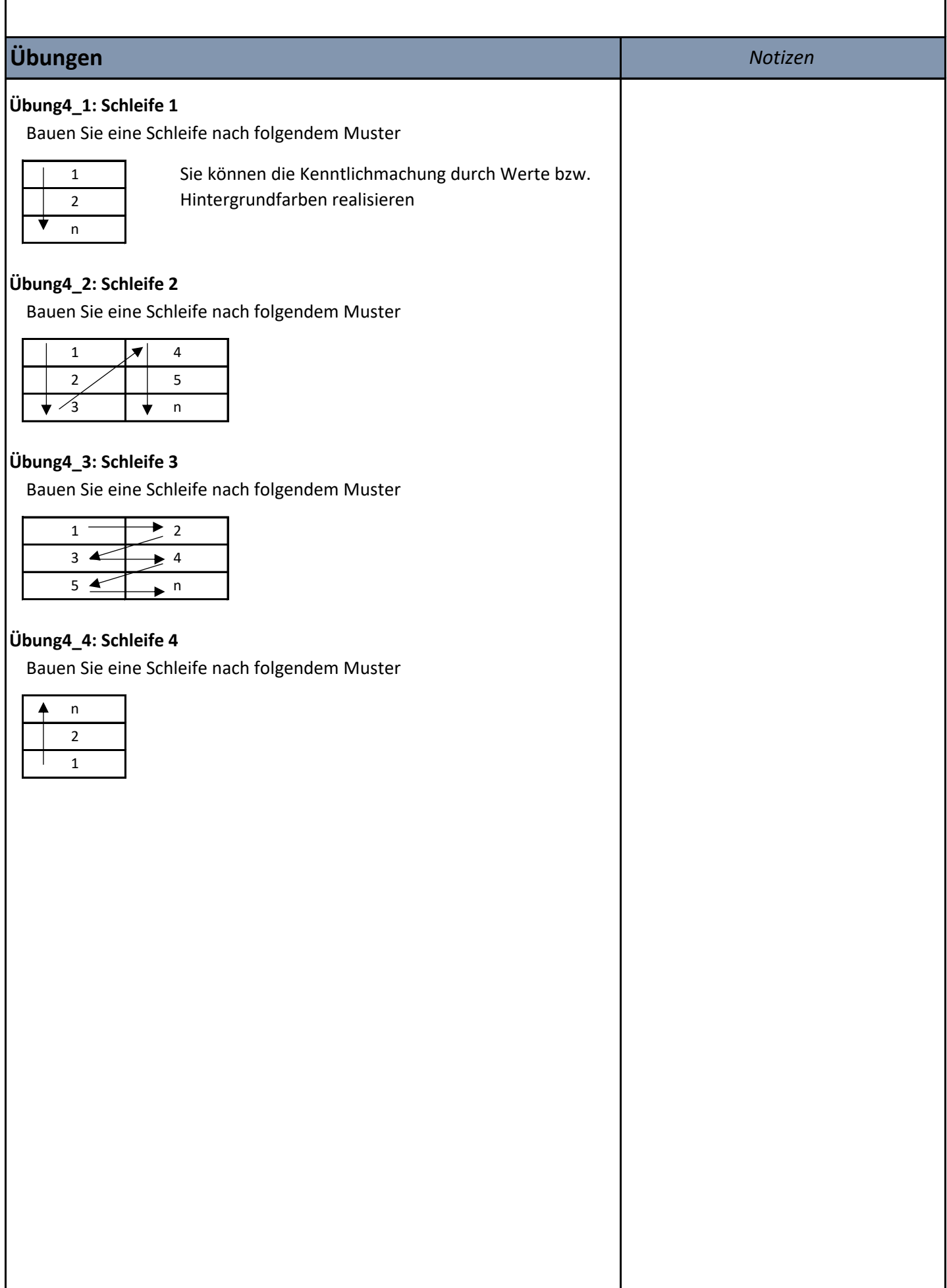

## **Tag 5+6**

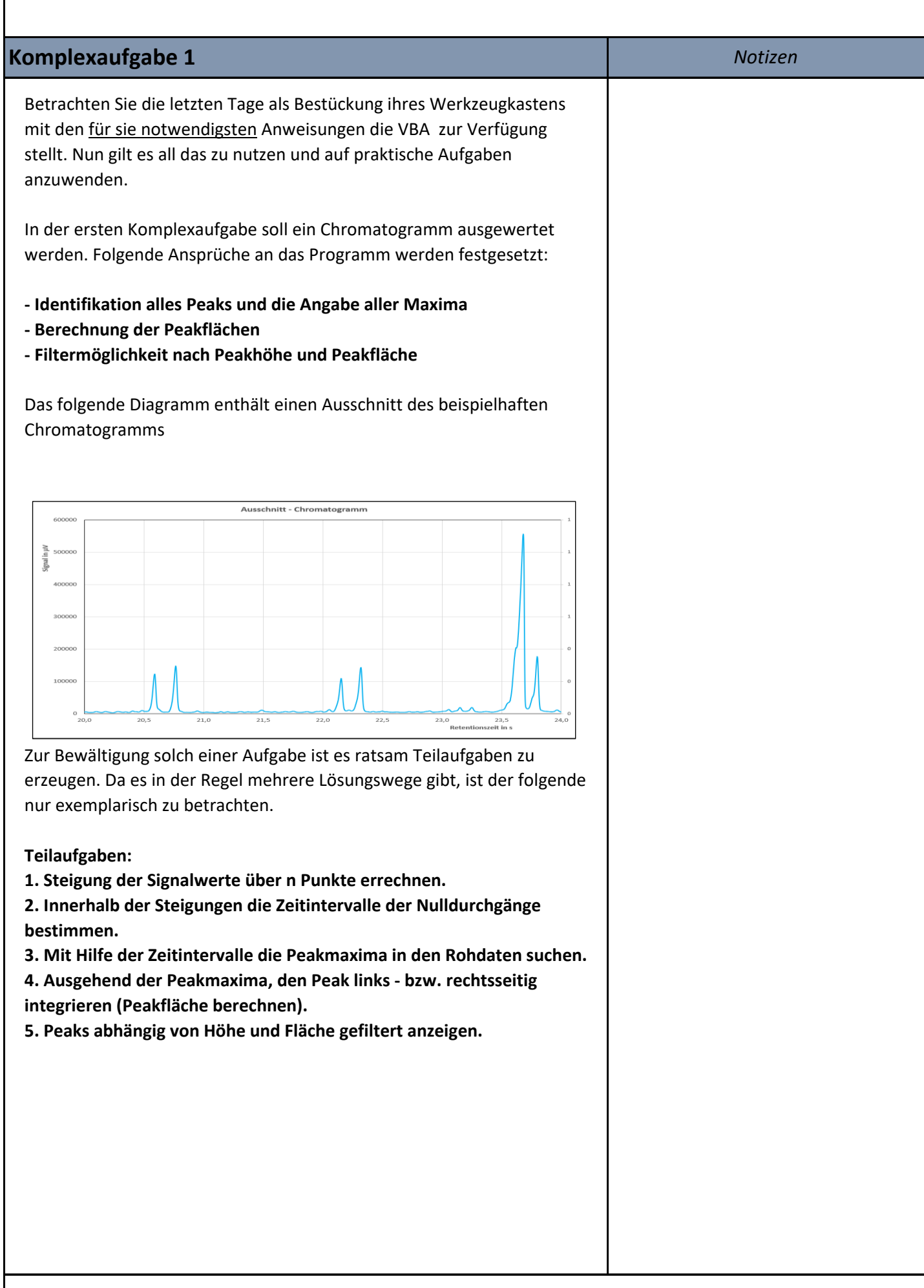

## **Tag 5+6**

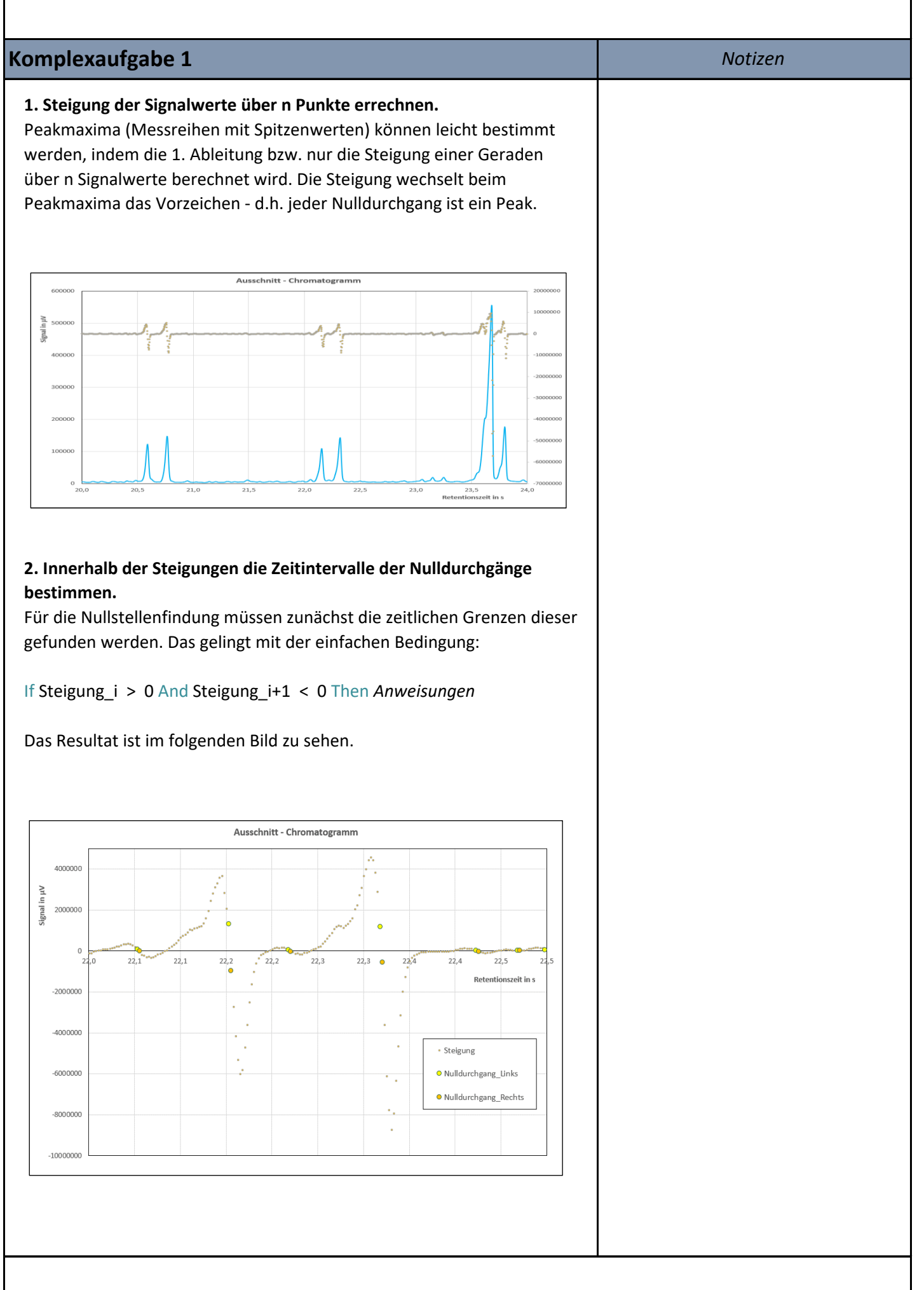

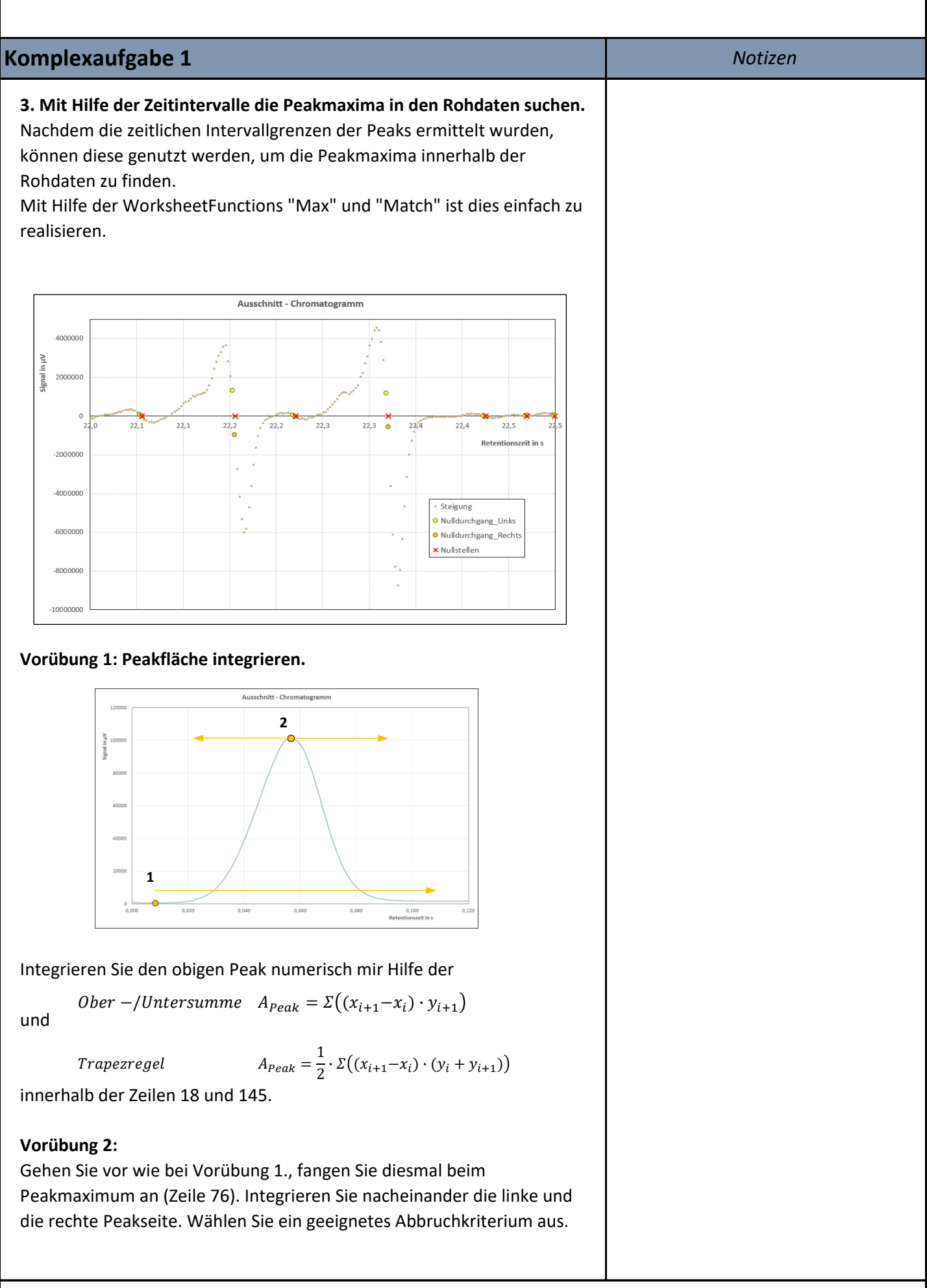

### **TAG 7**

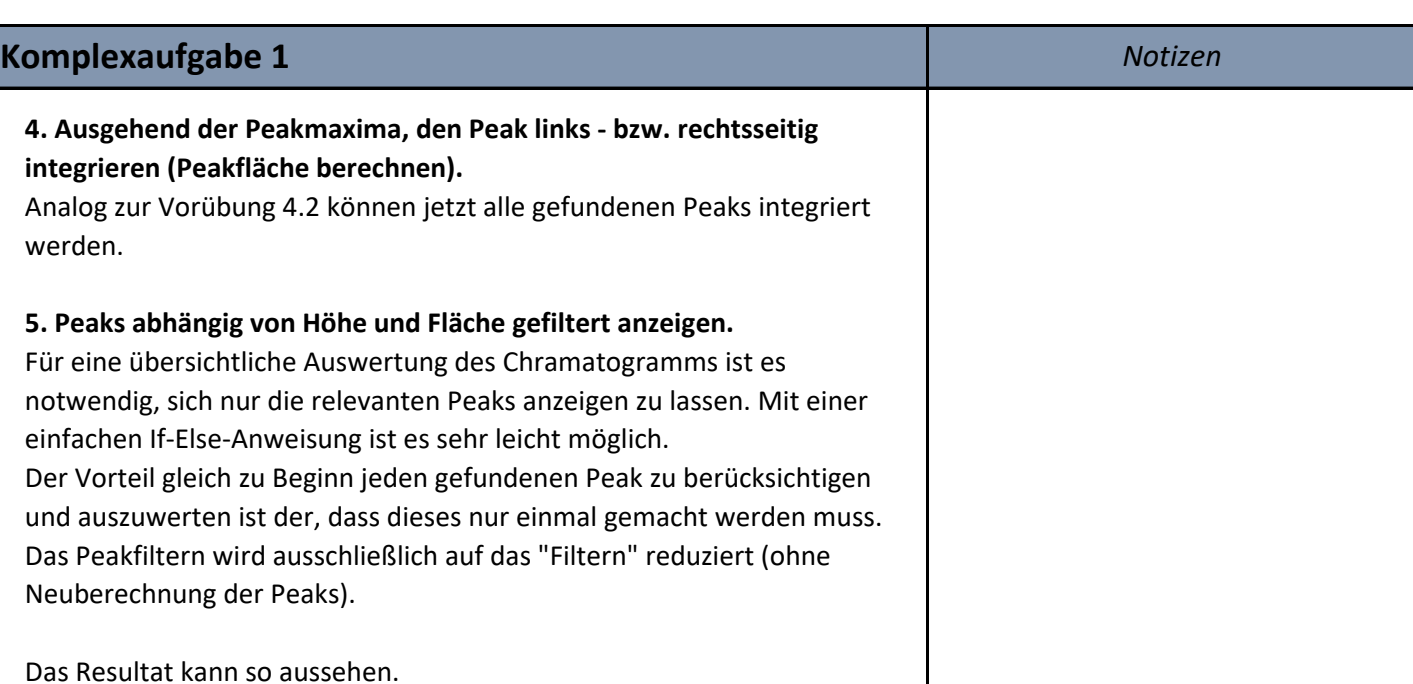

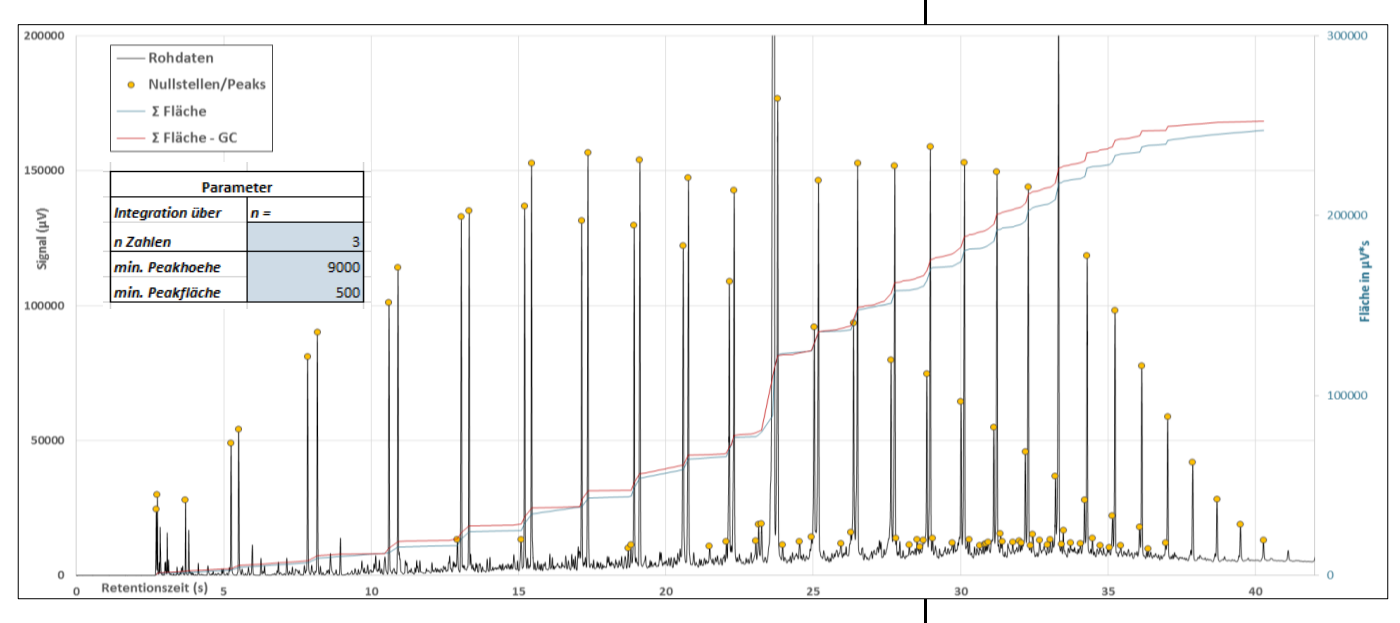

Wer mehr machen möchte, folgende Punkte sind noch notwendig:

#### **- Basislinienkorrektur**

Einen Drift der Basislinie wurde nicht berücksichtigt, die Peakintegration bezieht sich auf y=0. Gut zu erkennen ist dies im Chromatogramm zum Ende hin. Dort werden auch kleinere Peaks erkannt, da die Peaks die entsprechende Peakhöhe haben, was aber auf eine steigende Basislinie zurückzuführen ist.

#### **- Gauß-Fit**

Peaks können auch durch eine Gauß-Verteilung ausgedrückt werden. Gerade für Peaks die nicht sauber getrennt wurden (Überlappung), ist dies eine gute Möglichkeit, die Peakfläche herauszufinden.

### **TAG 8**

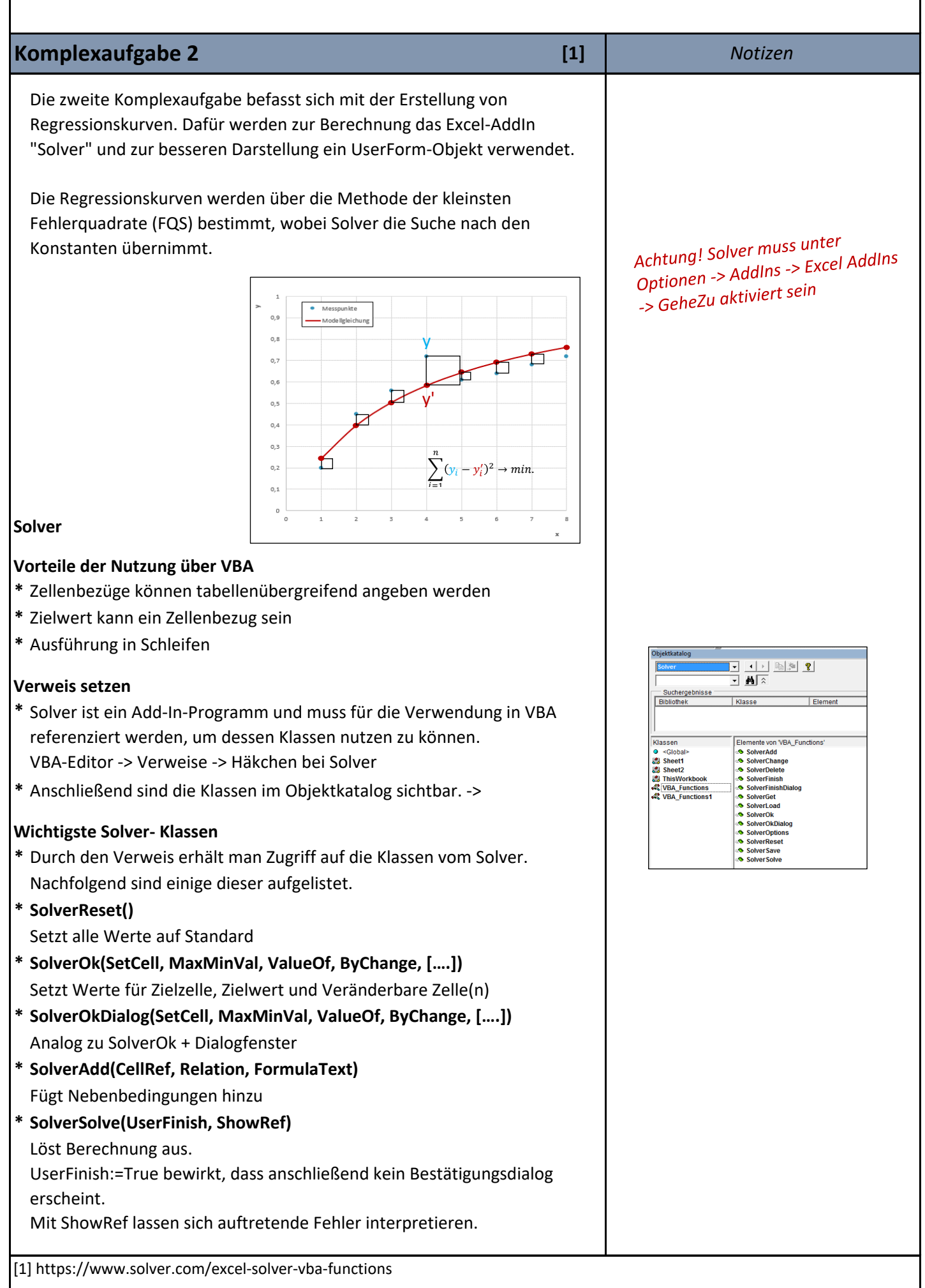

### **Komplexaufgabe 2** *Notizen*

#### **UserForm**

Für eine bessere Bedienbarkeit und Handhabe eignen sich UserForms. Diese Formulare werden eingefügt über:

-> Einfügen -> UserForm

Bestückt werden UF mit Steuerelementen - diese werden in der Toolsammlung angezeigt und per Drag and Drop in die UF gezogen.

Erstellen Sie folgende UF mit folgenden Steuerelementen:

1x Label (Bezeichnungsfeld)

1x ListBox (Listenfeld)

1x Kontrollkästchen (CheckBox)

2x CommandButtons (Befehlsschaltfläche)

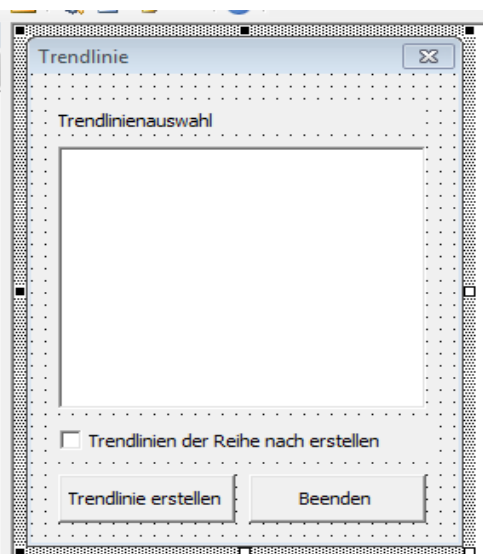

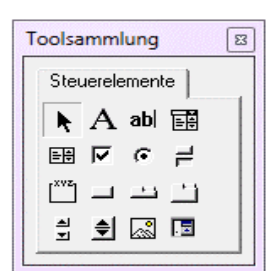

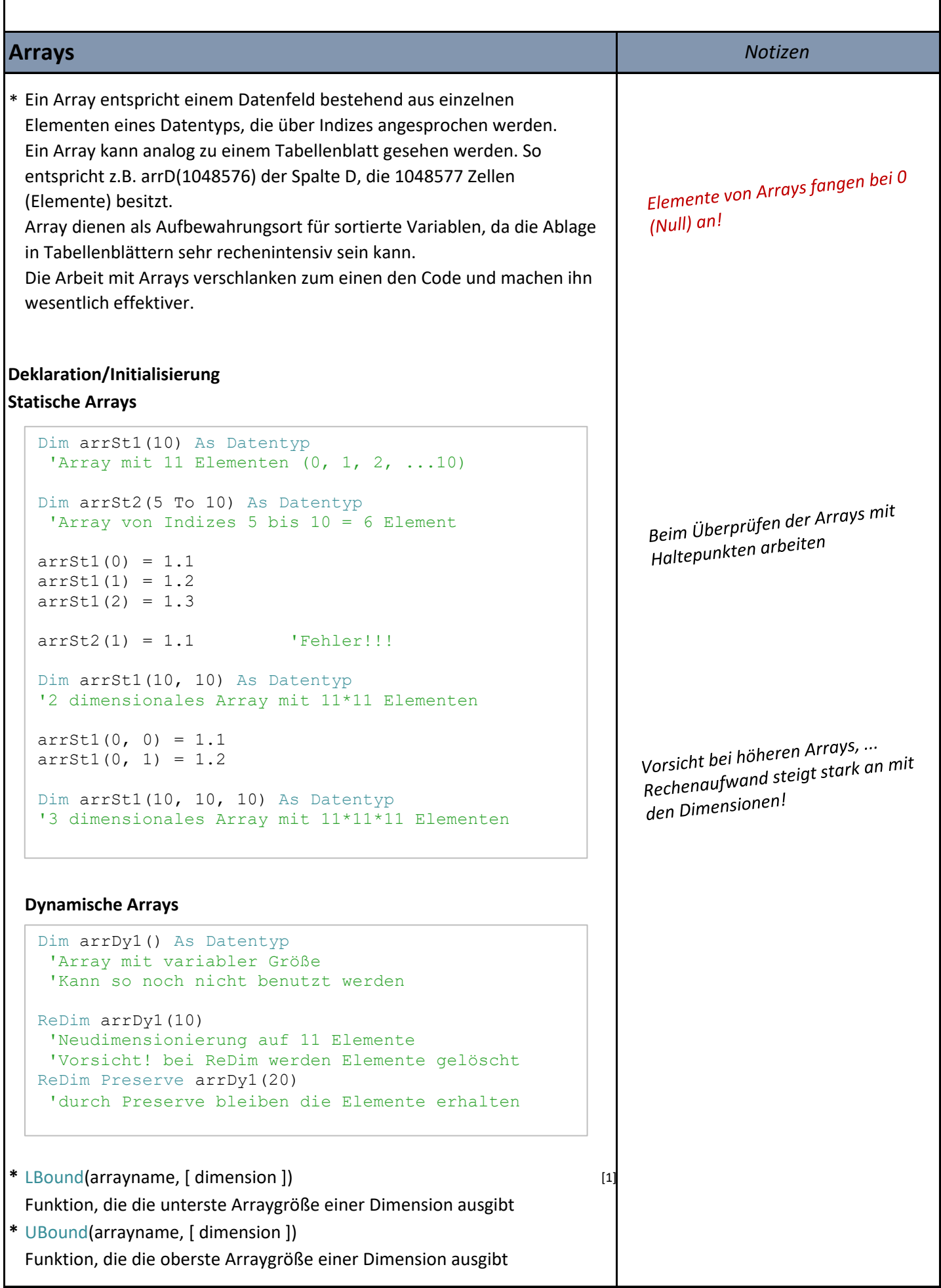

[1] https://docs.microsoft.com/de-de/office/vba/language/reference/user-interface-help/ubound-function